# **Quick Manual**

# **GWS-QX**

# **Intelligent Gateway**

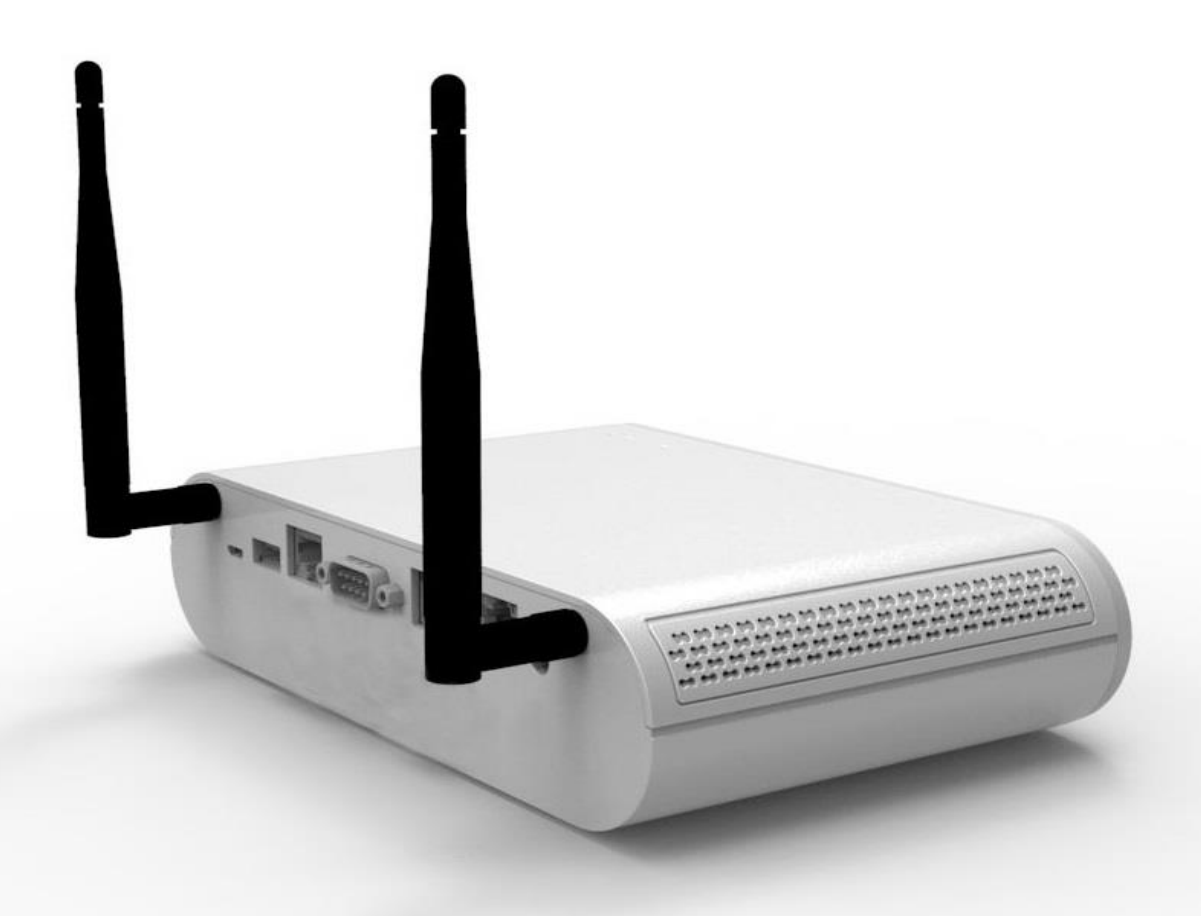

# **Copyright**

The documentation and the software included with this product are copyrighted 2014 by ECS Co., Ltd. All rights are reserved. ECS Co., Ltd. reserves the right to make improvements in the products described in this manual at any time without notice. No part of this manual may be reproduced, copied, translated or transmitted in any form or by any means without the prior written permission of ECS Co., Ltd. Information provided in this manual is intended to be accurate and reliable. However, ECS Co., Ltd. assumes no responsibility for its use, nor for any infringements of the rights of third parties, which may result from its use.

## **Acknowledgements**

Intel® Quark SoC X1000 series are trademarks of Intel Corporation. McAfee\* Embedded Control\* and the Wind River\* Intelligent Device Platform\* All other product names or trademarks are properties of their respective owners

# **Declaration of Conformity**

#### **FCC Class B**

Note: This equipment has been tested and found to comply with the limits for a Class B digital device, pursuant to part 15 of the FCC Rules. These limits are designed to provide reasonable protection against harmful interference in a residential installation. This equipment generates uses and can radiate radio frequency energy and, if not installed and used in accordance with the instructions, may cause harmful interference to radio communications. However, there is no guarantee that interference will not occur in a particular installation. If this equipment does cause harmful interference to radio or television reception, which can be determined by turning the equipment off and on, the user is encouraged to try to correct the interference by one or more of the following measures:

Reorient or relocate the receiving antenna.

Increase the separation between the equipment and receiver.

Connect the equipment into an outlet on a circuit different from that to which the receiver is connected.

Consult the dealer or an experienced radio/TV technician for help.

#### **FCC Label Compliance Statement:**

This device complies with Part 15 of the FCC Rules. Operation is subject to the following two conditions:

- (1) This device may not cause harmful interference
- (2) This device must accept any interference received, including interference that may cause undesired operation.

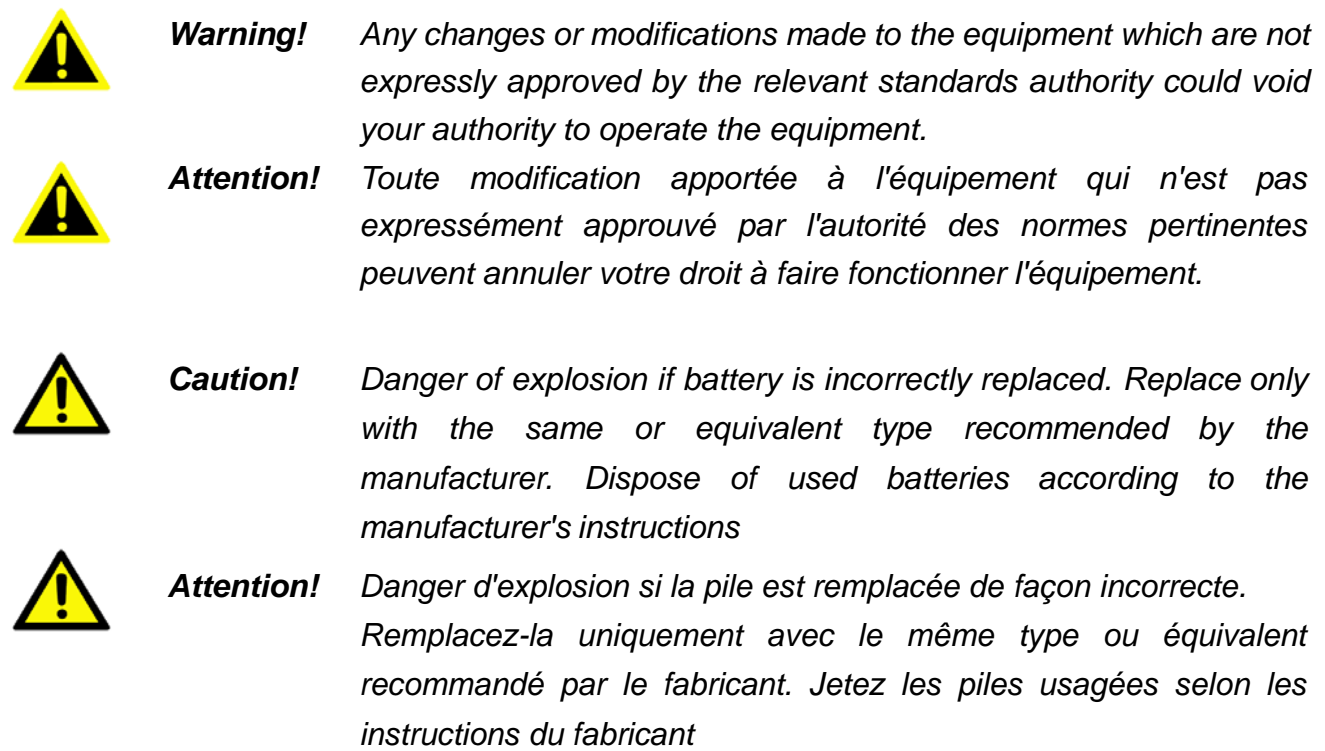

#### Waste disposal instruction

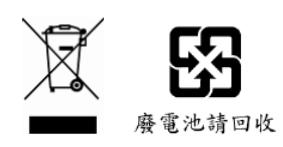

Do not throw this electronic device into the trash can when discarding.

To minimize pollution and ensure utmost protection of the global environment, please recycle it in European WEEE (waste electrical and electronic equipment) directive system or recycle system in Taiwan.

#### **MPE** 警語

#### **Exposure to Radio Frequency Radiation:**

To comply with FCC RF exposure compliance requirements, a separation distance of at least 20cm must be

maintained between the antenna of this device and all persons. This device must not be co-located or operating

in conjunction with any other antenna or transmitter.

#### **NCC** 警語

#### 本產品符[合低功率電波輻射性電機管理辦法](http://www.dgt.gov.tw/chinese/Regulations/5.2/5.2.4/Low-Power-Frequency-Radiation-Device-Rule.shtml) 第十二條、第十四條等條文規定

1. 經型式認證合格之低功率射頻電機,非經許可,公司、商號或使用者均不得擅自變更頻率、加大功率 或變更原

設計之特性及功能。

2. 低功率射頻雷機之使用不得影響飛航安全及干擾合法通信;經發現有干擾現象時,應立即停用,並改 善至無干

擾時方得繼續使用。

前項合法通信,指依電信法規定作業之無線電通信。

低功率射頻電機須忍受合法通信或工業、科學及醫療用電波輻射性電機設備之干擾。

 $\overline{\mathbb{R}}$ 磁波曝露量 MPE 標準值  $1$ mW/cm<sup>2</sup>, 送測產品實測值為: 0.0941mW/cm<sup>2</sup>

# **Packing List**

Before setting up the system, check that the items listed below are included and in good condition. If any items are missing, please contact your dealer immediately.

GWS-QX x1 Adapter x1 Power Cord x1 User Manual x1 Antenna x2 (Optional) VESA Mount Bracket x1 (Optional)

*Warning! To prevent electric shock, do not remove cover. No user serviceable parts inside, refer servicing to qualified personnel.*

*Attention! Pour éviter un choc électrique, ne pas retirer le couvercle. Aucune pièce réparable par l'utilisateur, voir l'entretien à du personnel qualifié.*

# **Additional Information and Assistance**

- 1. Visit the ECS websites at www.ECS.com.tw where you can find the latest information about the product.
- 2. Contact your distributor, sales representative, or ECS's customer service center for technical support if you need additional assistance. Please have the following information ready before you call:
	- Product name and serial number
	- Description of your peripheral attachments
	- Description of your software (operating system, version, application software, etc.)
	- A complete description of the problem
	- The exact wording of any error messages
	- This equipment is a source of electromagnetic waves. Before use, please make sure that there are not EMI sensitive devices in its surrounding which may malfunction therefore

*Warning! 1. Input voltage rated 100-240 VAC, 50-60 Hz, 0.5 A, Output* 

*Voltage rated 5 VDC, 3 A*

*Hz, 0.5 A, la note de 5 VDC, 3 A*

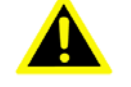

*2. Maintenance: to properly maintain and clean the surfaces, uses only approved products or clean with a dry applicator*

*Attention! 1. Tension de sortie Tension d'entrée nominale 100-240 VAC, 50-60*

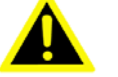

*2. Entretien: bien entretenir et nettoyer les surfaces, utiliser uniquement des produits approuvés ou nettoyer avec un applicateur sec*

-

# **Safety Instructions**

- 1. Read these safety instructions carefully.
- 2. Keep this User Manual for later reference.
- 3. Disconnect this equipment from any AC outlet before cleaning. Use a damp cloth. Do not use liquid or spray detergents for cleaning.
- 4. For plug-in equipment, the power outlet socket must be located near the equipment and must be easily accessible.
- 5. Keep this equipment away from humidity.
- 6. Put this equipment on a reliable surface during installation. Dropping it or letting it fall may cause damage.
- 7. The openings on the enclosure are for air convection. Protect the equipment from overheating. DO NOT COVER THE OPENINGS.
- 8. Make sure the voltage of the power source is correct before connecting the equipment to the power outlet.
- 9. Position the power cord so that people cannot step on it. Do not place anything over the power cord.
- 10. All cautions and warnings on the equipment should be noted.
- 11. If the equipment is not used for a long time, disconnect it from the power source to avoid damage by transient overvoltage.
- 12. Never pour any liquid into an opening. This may cause fire or electrical shock.
- 13. Never open the equipment. For safety reasons, the equipment should be opened only by qualified service personnel.
- 14. If one of the following situations arises, get the equipment checked by service personnel:
	- a. The power cord or plug is damaged.
	- b. Liquid has penetrated into the equipment.
	- c. The equipment has been exposed to moisture.
	- d. The equipment does not work well, or you cannot get it to work according to the user's manual.
	- e. The equipment has been dropped and damaged.
	- f. The equipment has obvious signs of breakage.
- 15. DO NOT LEAVE THIS EQUIPMENT IN AN ENVIRONMENT WHERE THE STORAGE TEMPERATURE MAY GO BELOW -20° C (-4° F) OR ABOVE 60°C (140° F). THIS COULD DAMAGE THE EQUIPMENT. THE EQUIPMENT SHOULD BE IN A CONTROLLED ENVIRONMENT.
- 16. IMPROPER INSTALLATION OF VESA MOUNTING CAN RESULT IN SERIOUS PERSONAL INJURY! VESA mount installation should be performed by a professional technician; please contact the service technician or your retailer if you need this service.

# **Contents**

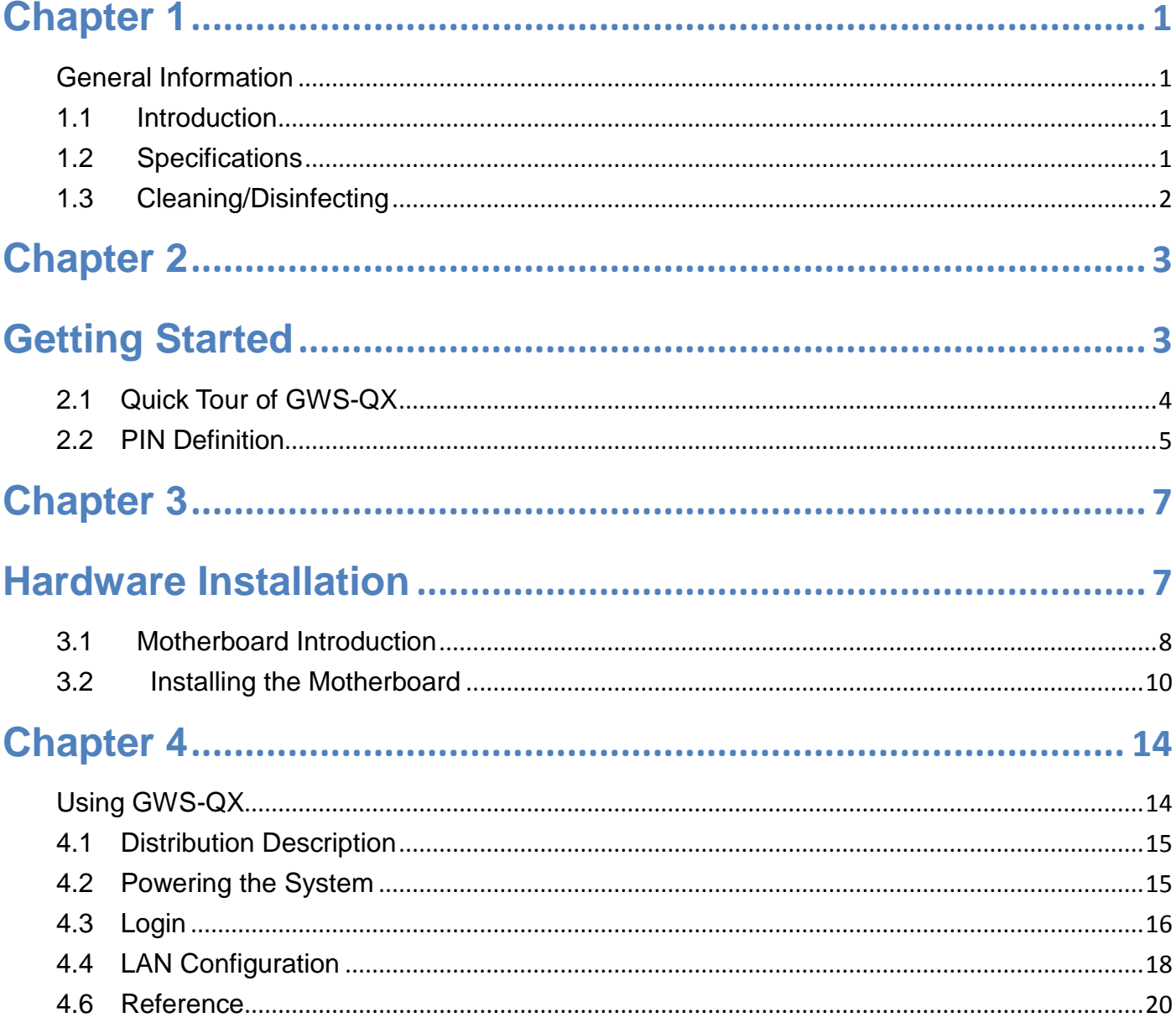

# <span id="page-8-1"></span><span id="page-8-0"></span>**Chapter 1**

**General Information**

# <span id="page-10-0"></span>1.1 **Introduction**

GWS-QX Intelligent Gateway solutions was based on the Intel® Quark SoC X1000 series. The processors are supported by software components, including McAfee\* Embedded Control\* and the Wind River\* Intelligent Device Platform\*, needed to connect, manage, and secure gateways.

Common industrial applications include factory automation systems, precision machinery, and production process control. It is also suitable for many non-industrial applications, including interactive kiosk systems, entertainment management, and car park automation. Users can securely aggregate, filter, and share data from edge devices to the cloud in areas such as energy, industrial, and transportation infrastructure.

GWS-QX is a reliable, cost-effective solution to meet an application's processing requirements

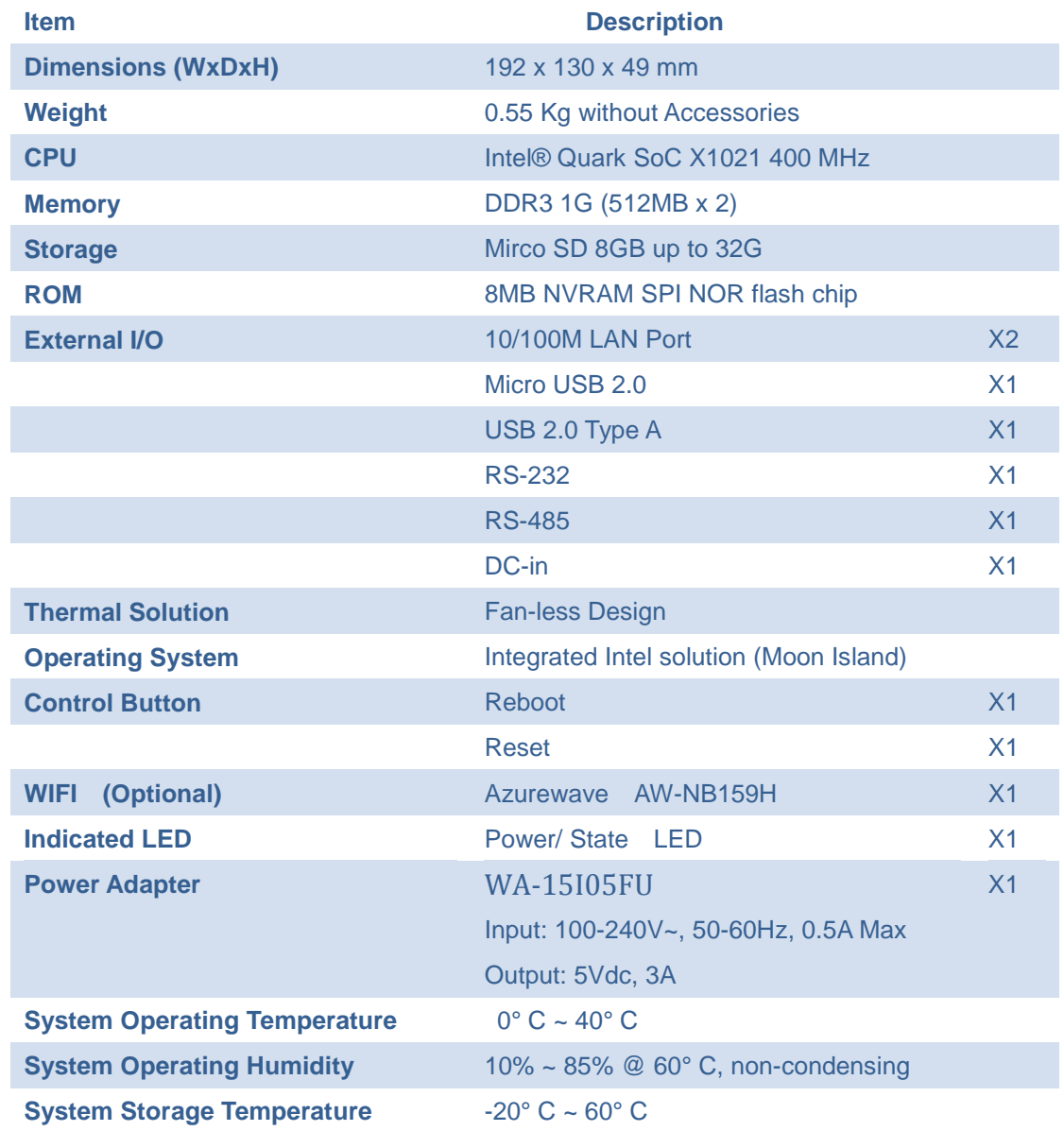

# <span id="page-10-1"></span>1.2 **Specifications**

# <span id="page-11-0"></span>1.3 **Cleaning/Disinfecting**

During normal use GWS-QX may become soiled and should, therefore, be cleaned regularly.

Steps:

- 1. Wipe GWS-QX with a clean cloth that has been moistened in the cleaning solution.
- 2. Prepare agent per manufacturer's instructions or hospital protocol.
- 3. Wipe thoroughly with a clean cloth.

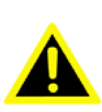

*Caution! Do not immerse or rinse GWS-QX or its peripherals. If you accidentally spill liquid on the device, disconnect the unit from the power source. Contact your Biomed personnel regarding the continued safety of the unit before placing it back in operation.*

*Do not spray cleaning agent on the chassis.* 

*Do not use disinfectants that contain phenol.*

*Do not autoclave or clean GWS-QX or its peripherals with strong aromatic, chlorinated, ketone, ether, or other solvents, sharp tools or abrasives. Never immerse electrical connectors in water or other liquids.*

*Attention! Ne pas immerger ou rincer GWS-QX ou ses périphériques. Si vous renversez par accident un liquide sur l'appareil, débranchez l'appareil de la source d'alimentation. Contactez votre Biomed concernant la sécurité continue de l'unité avant de la remettre en service.* 

> *Ne pas pulvériser l'agent de nettoyage sur le châssis. Ne pas utiliser de désinfectants contenant du phénol.*

*Ne pas passer à l'autoclave ou GWS-QX propre ou ses périphériques avec fortes, cétone, éther, ou d'autres solvants, des outils tranchants ou abrasifs aromatiques chlorés. Ne jamais plonger connecteurs électriques dans l'eau ou d'autres liquids.*

<span id="page-12-1"></span><span id="page-12-0"></span>**Chapter 2**

Getting Started

# <span id="page-13-0"></span>**2.1 Quick Tour of GWS-QX**

**Before you start to set up GWS-QX, take a moment to become familiar with the locations and purposes of the controls, drives, connections and ports, which are illustrated in the figures below.**

**When placed upright on the desktop, the GWS-QX top side appears as shown in Figure 2.1**

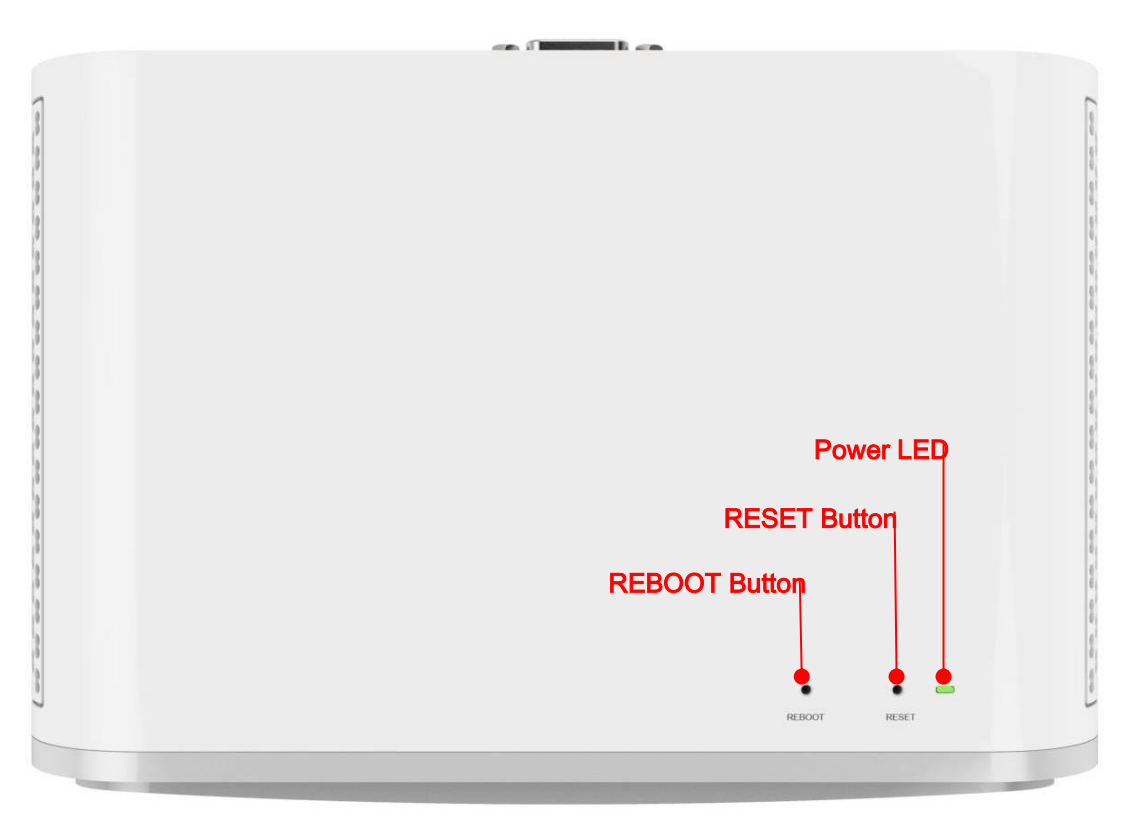

**Figure 2.1 Top View**

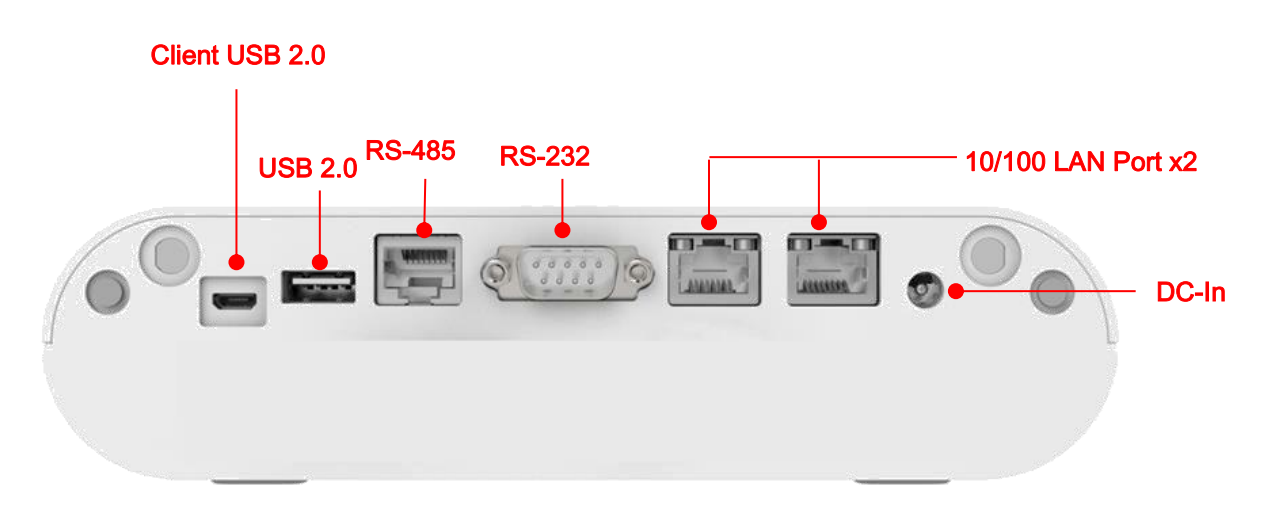

**Figure 2.2 IO Side View**

# <span id="page-14-0"></span>**2.2 PIN Definition**

#### **RS-485 PIN Definition:**

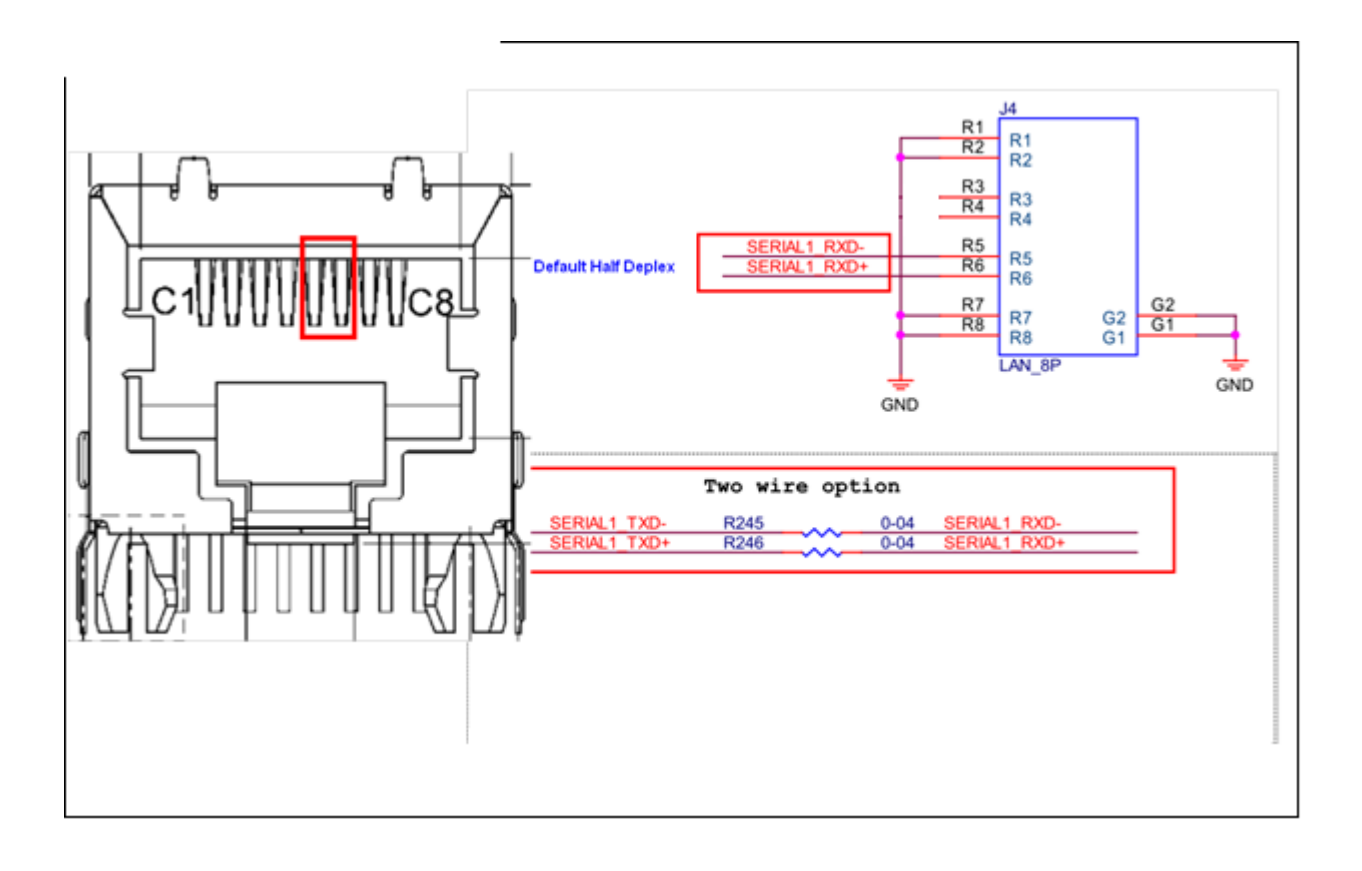

#### *Memo*

<span id="page-16-1"></span><span id="page-16-0"></span>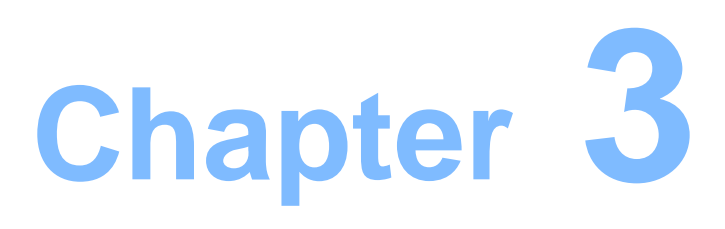

**Hardware Installation**

# <span id="page-17-0"></span>**3.1 Motherboard Introduction**

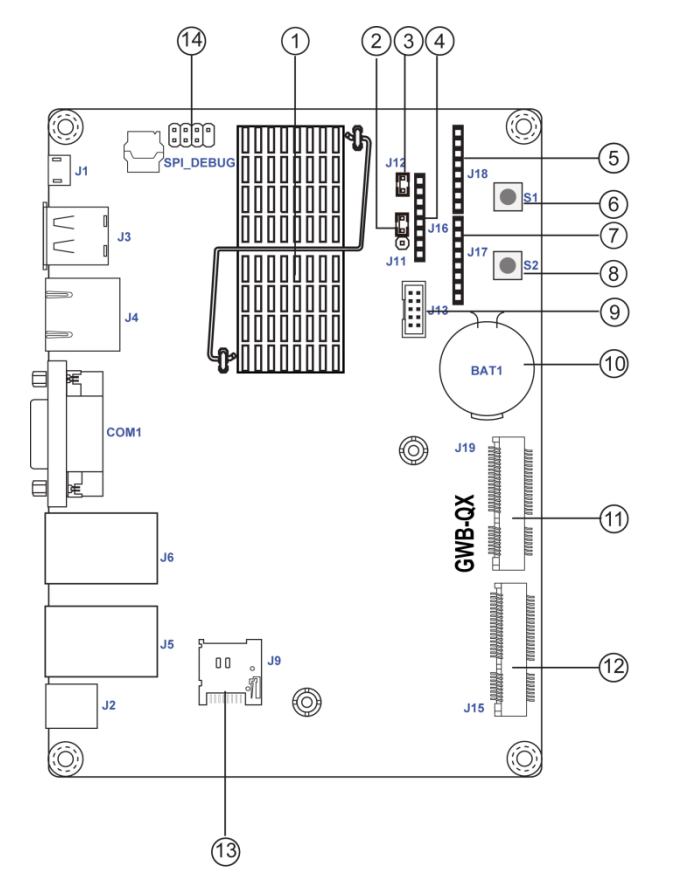

## **Motherboard Components**

#### *Table of Motherboard Components*

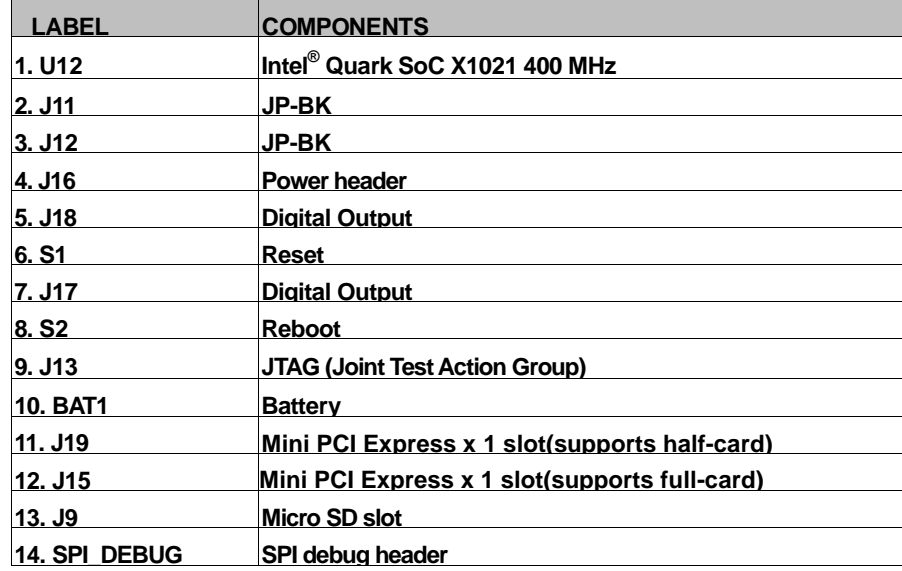

#### **I/O Ports**

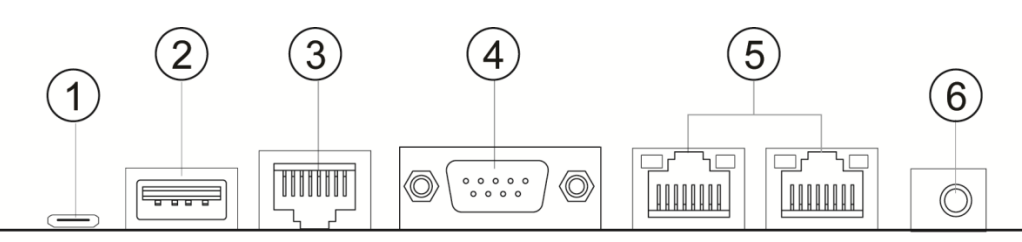

- **1. Client USB 2.0 Port Use the Client USB 2.0 ports to connect micro USB 2.0 devices.**
- **2. USB2.0 Port**

**Use the USB 2.0 ports to connect USB 2.0 devices.**

- **3. RS-485 (Default 2 wire Half-Duplex) Connect smart meter or total heater exchanger through RS-485 port.**
- **4. RS-232**

**Use this port to connect RS-232 devices.**

**5. 10/100 LAN Ports**

**Connect an RJ-45 jack to the LAN port to connect your computer to the Network.**

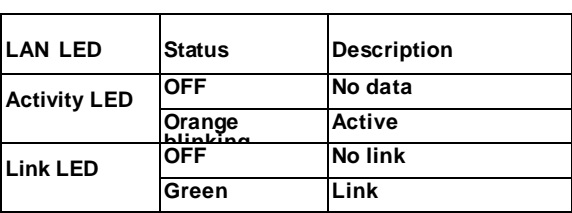

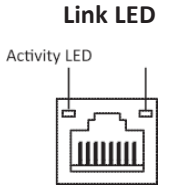

#### **6. DC 5V Port**

**Connect the DC\_IN port to the power adapter.**

# <span id="page-19-0"></span>**3.2 Installing the Motherboard**

#### **1. Safety Precautions**

**Follow these safety precautions when installing the motherboard:**

- **Wear a grounding strap attached to a grounded device to avoid damage from static electricity.**
- **Discharge static electricity by touching the metal case of a safely grounded object before working on the motherboard.**
- **Leave components in the static-proof bags.**
- **Always remove the AC power by unplugging the power cord from the power outlet before or removing the motherboard or other hardware components.**

#### **2. Installing the motherboard in a Chassis**

- **i Aim four locating holes of the GWB-QX motherboard as following image shows.**
- **ii Use four screws to secure the boards.**

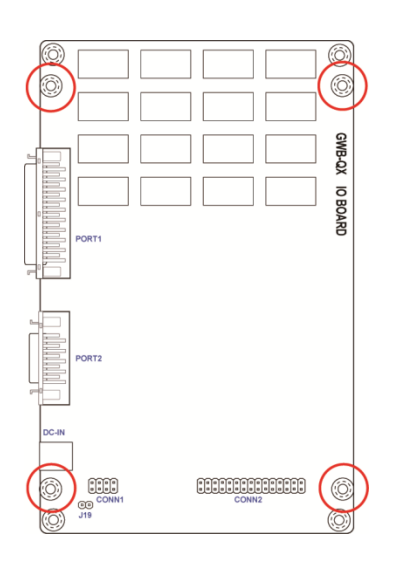

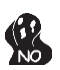

*Do not over-tighten the screws as this can stress the motherboard.* 

#### **3. Installing Hardware**

- *3-1. Insert Micro SD Card*
	- **• Locate the slot for the micro SD card**
	- **• Insert the micro SD card gently**

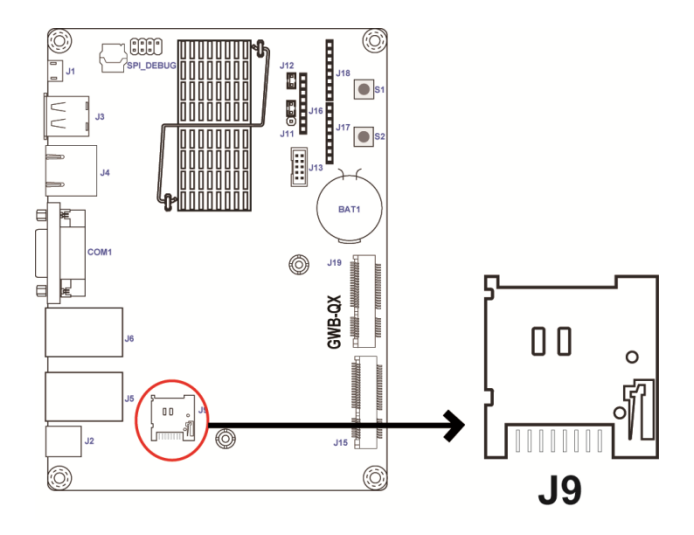

#### *3-2. Installing Add-on Cards*

**The slots on this motherboard are designed to hold expansion cards and connect them to the system bus. Expansion slots are a means of adding or enhancing the motherboard's features and capabilities. With these efficient facilities, you can increase the motherboard's capabilities by adding hardware that performs tasks that are not part of the basic system.**

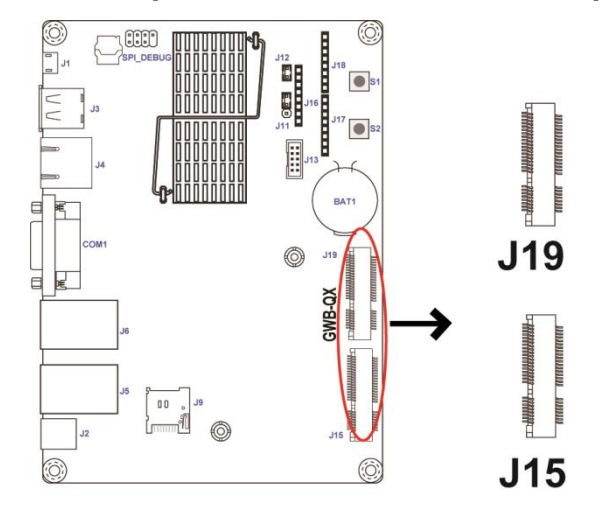

**J19 & J15 Slots The mini PCI Express x1 slots are for extending usage, one supports half-card, and the other supports full-card. The J19 slot supports half-card, the J15 supports full-card and you can install a Mini (mSATA) card into it.**

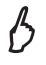

 *Before installing an add-on card, check the documentation for the card carefully. If the card is not Plug and Play, you may have to manually configure the card before installation.*

#### *3-3. Checking Jumper Settings*

**This section explains how to set jumpers for correct configuration of the motherboard.**

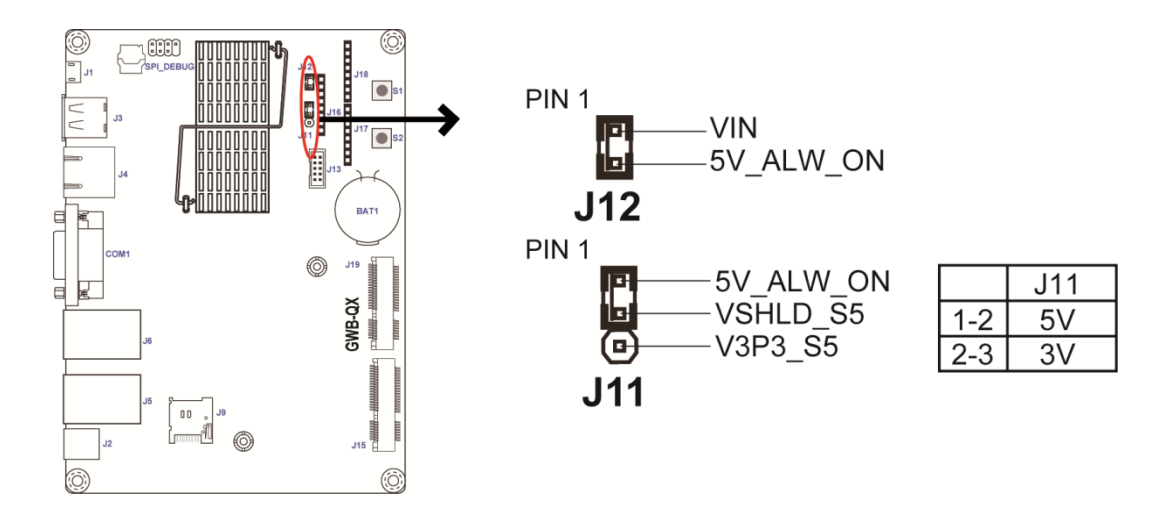

#### *3-4. Connecting Optional Devices*

**Refer to the following for information on connecting the motherboard's optional devices.**

**1. J16: Power header**

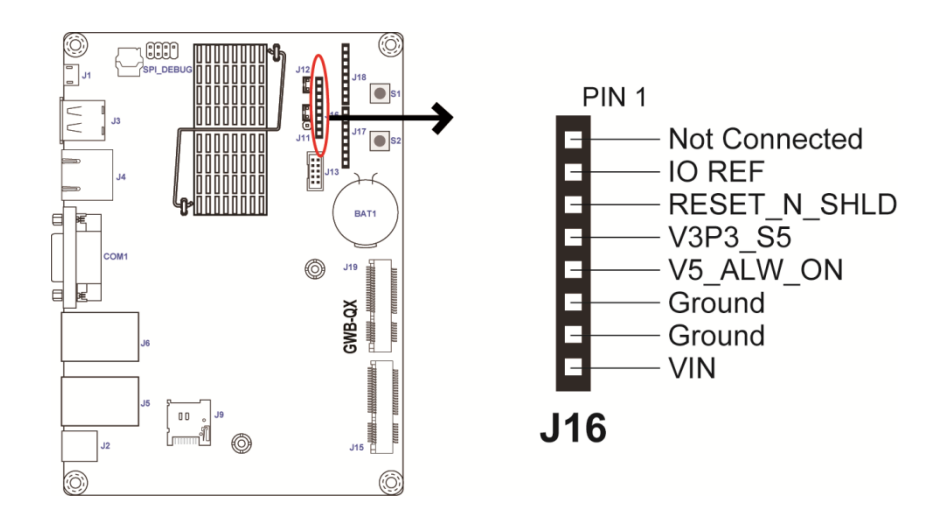

#### **2. J13: JTAG (Joint Test Action Group)**

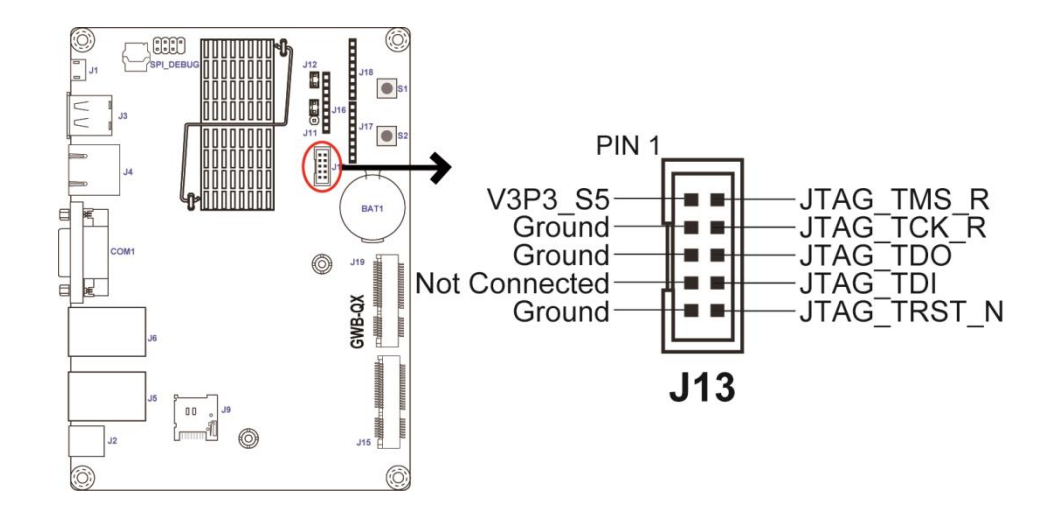

**3. J17 & J18: Digital Output connectors**

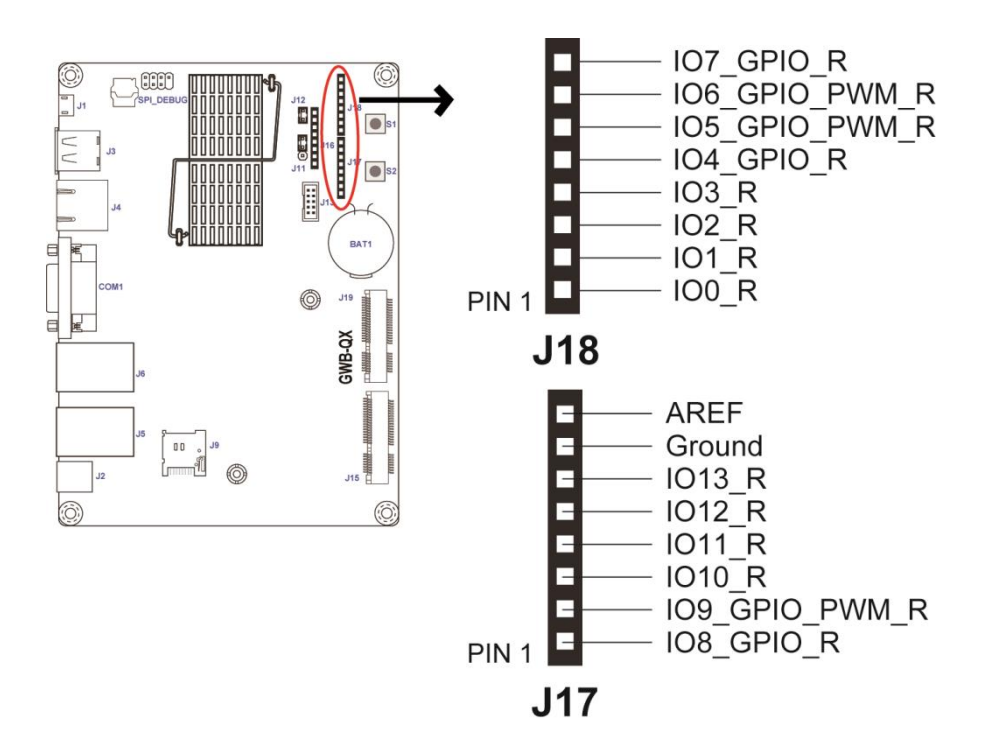

<span id="page-23-1"></span><span id="page-23-0"></span>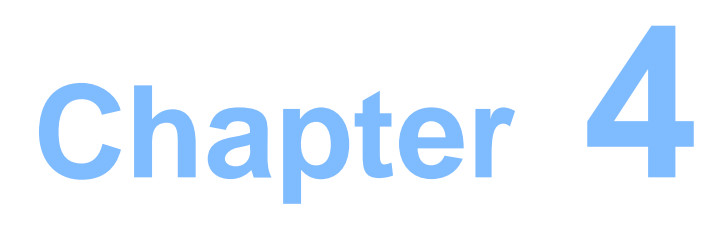

**Using GWS-QX**

# <span id="page-24-0"></span>**4.1 Distribution Description**

The operating system of GWB-QX/GWS-QX is based on Wind River IDP XT 2.0(RCPL23 or above). This Linux distribution is based on the Linux 3.4.91 kernel and the GNU 4.6.3 tool chain.

## <span id="page-24-1"></span>**4.2 Powering the System**

Connecting 5V adapter to the DC-In jack, the system will start up automatically.

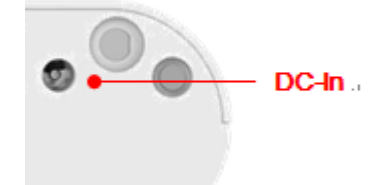

Figure 1: Location of DC-In jack.

#### **NOTE:**

You'd better shut down or reboot the system using a console or a secure shell connection (see next section for login).

—Powering off by disconnecting power cord could cause problems.—

Login as 'root' and then issue a 'poweroff' or 'reboot' command.

root@WR-IntelligentDevice:~# poweroff

root@WR-IntelligentDevice:~# reboot

Or send ssh remote command to gateway

ecs@ecs-IoT:~\$ ssh root@192.168.1.1 poweroff root@192.168.1.1's password: ecs@ecs-IoT:~\$

ecs@ecs-IoT:~\$ ssh root@192.168.1.1 reboot root@192.168.1.1's password: ecs@ecs-IoT:~\$

# <span id="page-25-0"></span>**4.3 Login**

The system can be accessed and controlled via a Linux shell called 'console'. The users may invoke Linux commands to configure something in the procedures of the following sections.

You should plug an usb-to-RS-232 cable to USB port for a serial console. GWB-QX/GWS-QX supports two kinds of chip drivers for the cables, FTDI and PL2303.

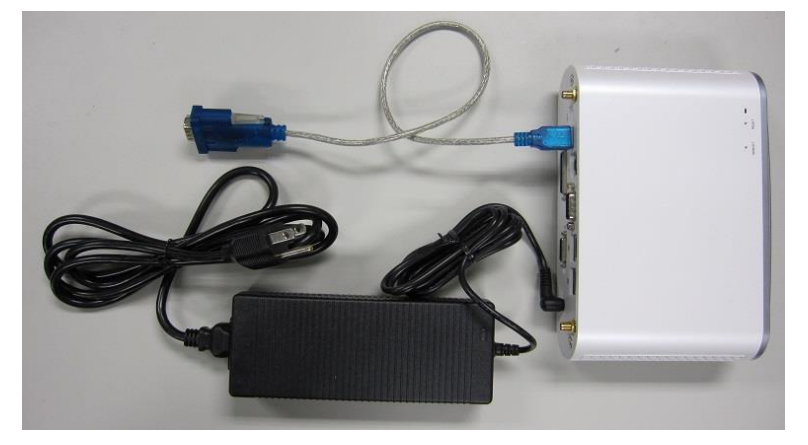

If using serial console or terminal emulator, the serial port settings as below

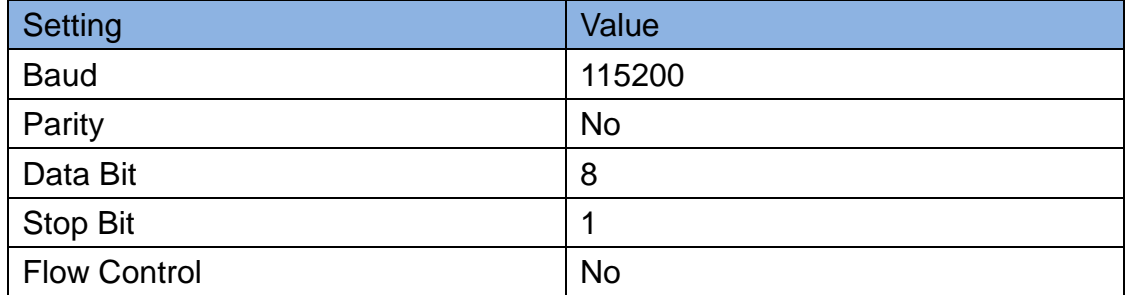

If using secure shell (called SSH), it listens on eth1, the IP is 192.168.1.1. The eth1 is the RJ45 connector nearby the DC-In jack. The secure shell service is disabled by default. You should enable it via a serial console first.

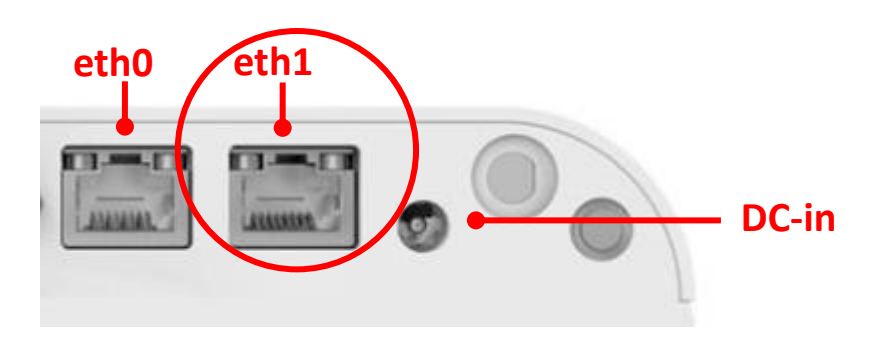

**Figure 2: Location of eth1 connector**

The login account for both is 'root' with password 'root' **Wind River Linux 5.0.1.24 WR-IntelligentDevice console**

**WR-IntelligentDevice login: root Password: root@WR-IntelligentDevice:~#**

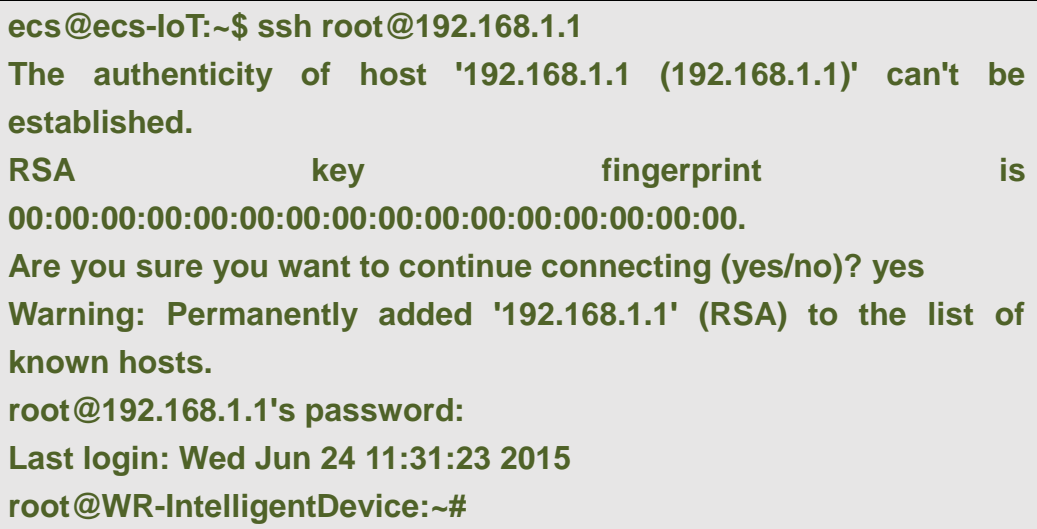

For security concern, administrator should change password for 'root' account or do not permit to login as 'root'. To prohibit 'root' login, please set PermitRootLogin option in the file /etc/ssh/sshd\_config to no.

For this to take effect you must either reboot the gateway or run the command as below. **root@WR-IntelligentDevice:~# /etc/init.d/sshd restart**

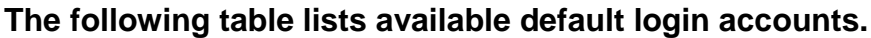

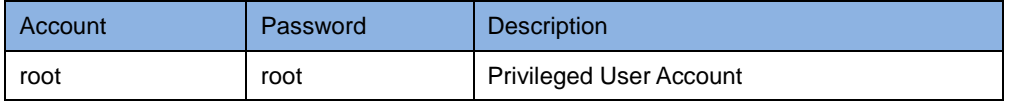

# <span id="page-27-0"></span>**4.4 LAN Configuration**

The steps below are used to configure the local area networking (LAN) of GWB-QX/GWS-QX.

If you use a serial console, you might setup networking by manual. Otherwise the networking is workable.

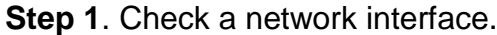

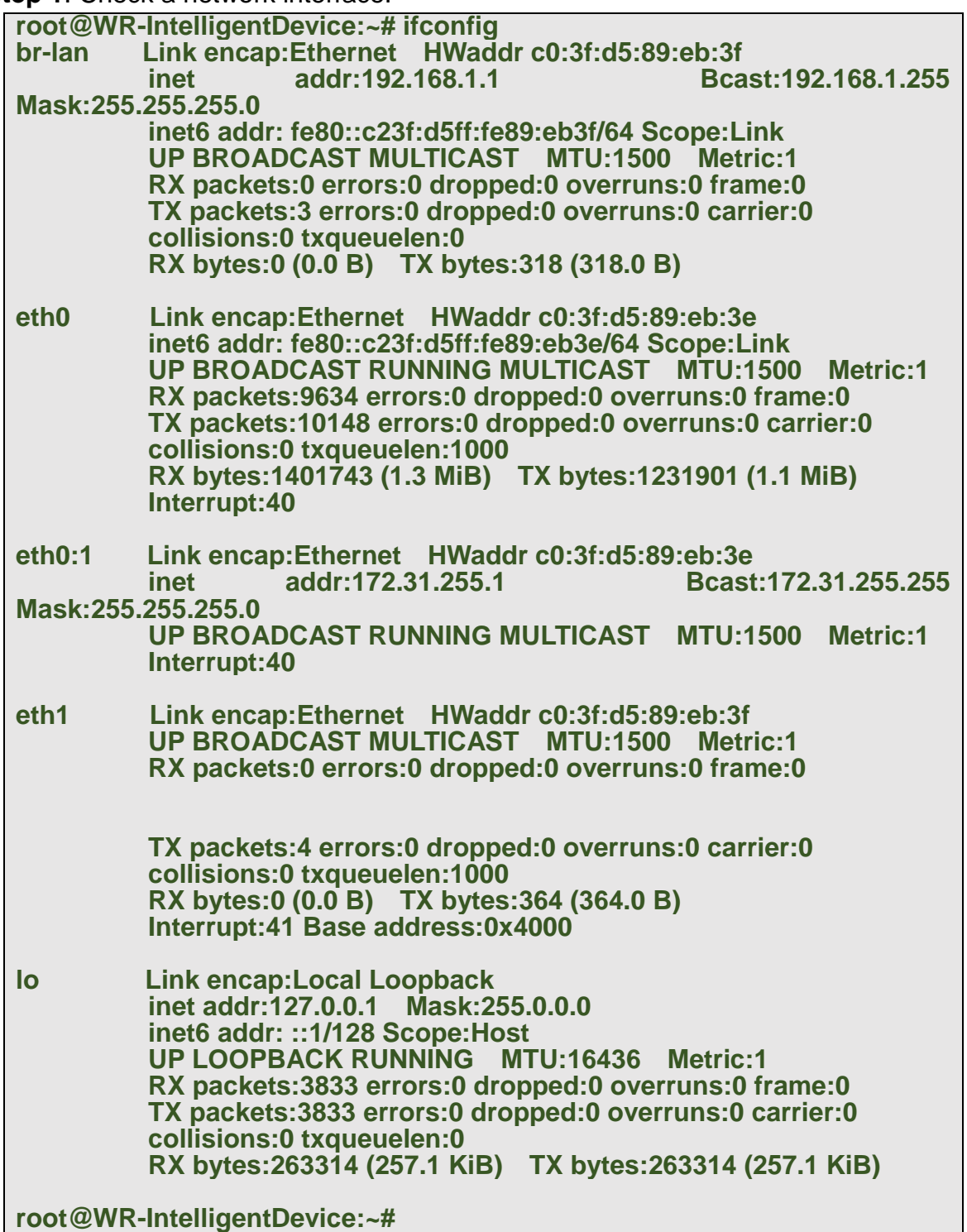

**Step 2**. Enable a network interface, e.g. eth0. **root@WR-IntelligentDevice:~# ifconfig eth0 up**

**Step 3**. Edit /etc/config/network to take effect during boot if the configuration is not fit. For DHCP.

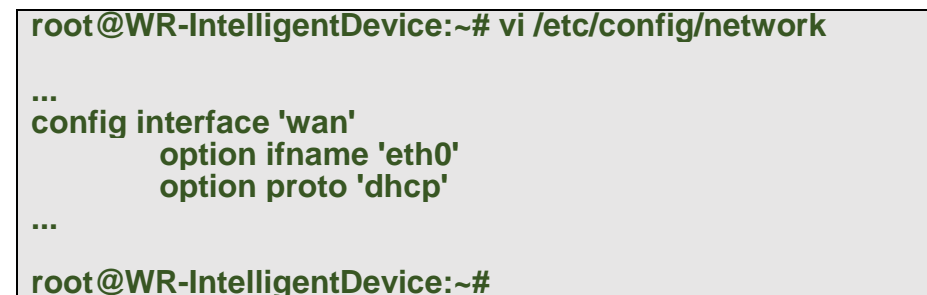

#### **For fixed-IP**

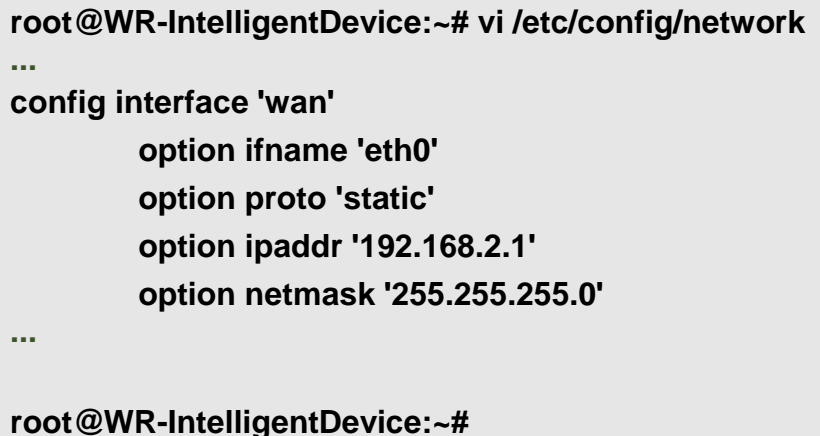

# **4.5 Wi-Fi Configuration**

The steps below are used to configure Wi-Fi connectivity of GWB-QX/GWS-QX.

**Step 1**. Edit /etc/config/network to take effect during boot if the configuration is not fit. For DHCP

```
root@WR-IntelligentDevice:~# vi /etc/config/network
...
config interface 'lan'
         option ifname 'wlan0'
         option proto 'dhcp'
...
root@WR-IntelligentDevice:~#
```
#### **For fixed-IP**

```
root@WR-IntelligentDevice:~# vi /etc/config/network
...
```
**config interface 'lan' option ifname 'wlan0'**

```
 option proto 'static'
 option ipaddr '192.168.3.1'
 option netmask '255.255.255.0'
```
**root@WR-IntelligentDevice:~#**

**Step 2**. Edit /etc/config/wireless to setup a wifi connection to AP.

```
root@WR-IntelligentDevice:/etc/config# vi wireless
...
config wifi-iface
     option device wlan0
     option network lan
     option mode sta
     option ssid MY_AP
     option encryption psk2
     option key 12345
     option vendor_device 0x8086_0x08b
...
root@WR-IntelligentDevice:~#
```
# <span id="page-29-0"></span>**4.6 Reference**

**...**

*Wind River® Intelligent Device Platform XT Release Notes, 2.0 -*

*<http://www.intel.com/content/dam/www/public/us/en/documents/release-notes/wind-river-idp-release-notes.pdf>*

## **www.ECS.com.tw**

**Please verify specifications before quoting. This guide is intended for reference purposes only.**

**All product specifications are subject to change without notice.**

**No part of this publication may be reproduced in any form or by any means, electronic, photocopying, recording or otherwise, without prior written permission of the publisher.**